## **Sterowanie portem LPT**

Zapewne większość użytkowników komputerów zna port równoległy potocznie zwany LPT a specjalistycznie **Interfejs IEEE 1284.** Swojego czasu służył on do współpracy z drukarkami , skanerami i tego typu urządzeniami biurowymi. Aktualnie zastąpiono go interfejsem USB.

Jednak dla elektroników hobbystów może on posłużyć jako wygodne narzędzie do sterowania swoimi układami elektronicznymi , np. do współpracy z mikrokontrolerami itd. Należy oczywiście pamiętać, że ma on ograniczoną wydajność prądową oraz napięciową dlatego najlepiej robić to za pomocą układu sprzęgającego np. opartego o transoptory. W Internecie można znaleźć wiele takich rozwiązań służących zabezpieczeniu i odizolowaniu portu LPT od układu elektronicznego.

Celem tego artykułu jest przedstawienie sposobu na wysterowanie odpowiednich pinów danych portu LPT przy pomocy języka programowania  $C_{++}$  wraz z użyciem asemblera oraz programiku UserPort (dotyczy WinXP i rodziny NT). Magistrala tego interfejsu składa się z: 8 linii danych, 4 linii sterujących i 5 linii statusu. My zajmiemy się tylko 8 liniami danych.

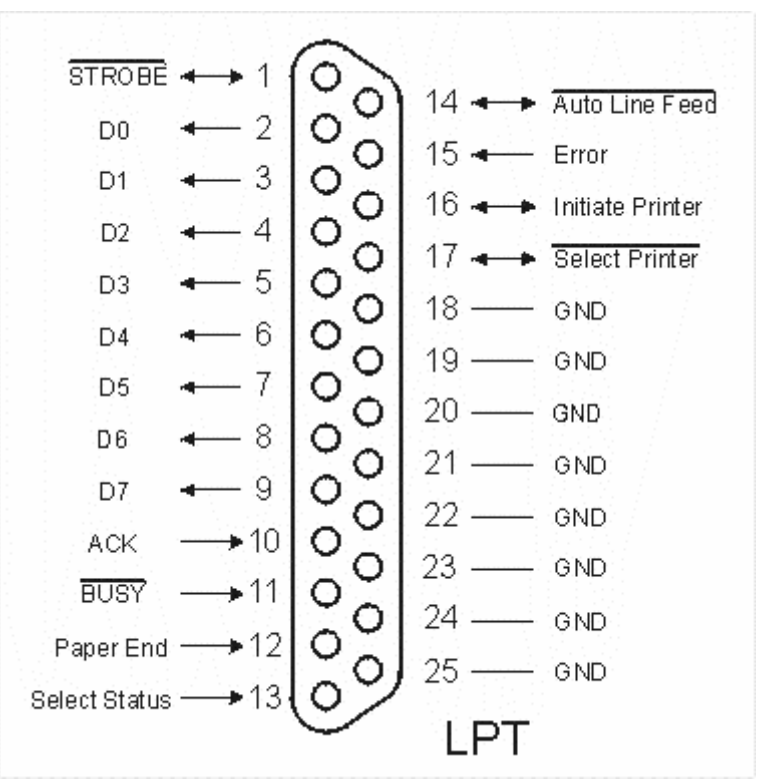

Rys 1. widok portu LPT

Linie danych dotyczą pinów od 2 do 9. Podpisanych odpowiednio D0-D7. Tymi nazwami będziemy dalej operować. Sygnały pojawiające się na pinach D0-D7 odpowiadają poziomom TTL.

Najczęściej adres bazowy portu LPT to 378<sub>hex</sub>. Może się jednak zdarzyć, że będzie on pod innym adresem! Domyślną wartość można na przykład zmienić w BIOSie. Poniższa tabelka przedstawia rozpiskę standardowych adresów wyrażonych w typie HEX. My będziemy korzystać ze standardowego adresu bazowego wyrażonego w HEX.

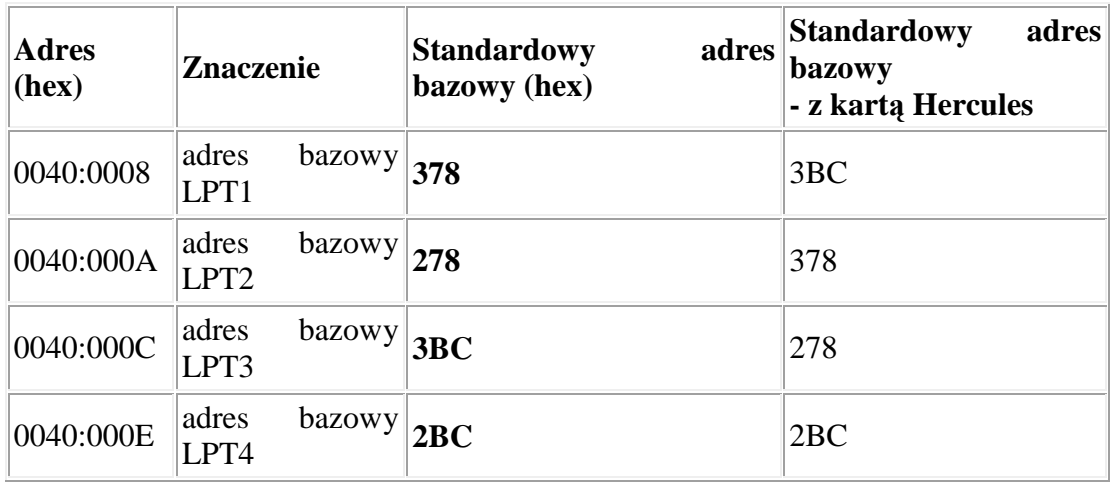

Jak łatwo się domyśleć na port wysyłany jest bajt danych czyli ustawiane jest 8 bitów. Te osiem bitów to właśnie symbolicznie ustawienie logicznych 0 i 1 na pinach od D0 do D7.

Przykładowy bajt danych : 00001111 ustawi piny D0-D3 w stan wysoki czyli ok. 5V , natomiast piny D4-D7 będą miały poziom napięcia ok. 0 V. Jako, że w programie posługiwać się będziemy zapisem szesnastkowym to wyżej przedstawiony przykład można opisać tak, że na port została wysłana liczba 0x0F.

Zakładam , że czytelnik zna podstawy programowania. Zamieszczam poniżej funkcje odpowiedzialną za ustawienie odpowiedniej wartości portu LPT.

```
void outport(int,int) 
{ 
   asm(".intel_syntax noprefix"); //assembler - INTEL 
  asm("mov dx, [ebp + 8]"); //do rej DX podajemy adres portu
   asm("mov al, [ebp + 12]"); // do rej AL podajemy bajt danych 
   asm("out dx, al"); // wysyłanie 
   asm(".att_syntax prefix"); //Ŝeby nie było błędu kompilacji. 
};
```
Funkcja wystawiająca odpowiedni bajt danych na port LPT nie zwracająca nic.

Przykład użycia tej funkcji to :

## **outport(0x378, 0x0F);**

Tym sposobem wystawimy bajt danych 00001111 jak opisany powyżej.

Kod całego programu jest dostępny do ściągnięcia na stronie http://www.stepel.elektroda.eu.

W paczce na stronie dostępny jest skompilowany program mojego autorstwa do sterowania portem, UserPort i plik CZYTAJ!!! który opisuje jak użyć UserPortu (jednorazowe użycie załatwia sprawę odblokowania dostępu do portu LPT). Dotyczy to systemu WinXP i innych z rodziny NT. Po wykonaniu czynności można cieszyć się dowolnym sterowaniem danymi portu LPT.

*autor: Wojtek Stępień*